# schüler online

#### **…. Was ist Schüler Online?**

Schüler Online ist ein Online-Bewerbungsportal für Schülerinnen und Schüler, die im Anschluss an die Sekundarstufe I ein Berufskolleg, Gymnasium, Fachoberschule oder eine Gesamtschule besuchen wollen. Auch die Anmeldung zur Berufsschule im Rahmen der dualen Ausbildung erfolgt über das Onlineportal.

#### **…. das zentrale Anmeldesystem**

Für das Schuljahr 2024/25 können sich erneut Schülerinnen und Schüler im Kreis Düren zentral über das Internet anmelden:

- für einen Bildungsgang am Berufskolleg
- für die gymnasiale Oberstufe an einem Berufskolleg, am Gymnasium, Fachoberschule oder an der Gesamtschule.

#### **…. Vorteile:**

- Überblick über die Bildungsangebote der Schulen im Kreis Düren
- Anzeige ausschließlich jener Bildungsgänge, auf die eine Bewerbung möglich ist
- Stand der Bewerbung jederzeit erkennbar
- Anmeldung zur Berufsschule

#### **.… wo finde ich Schüler Online? [www.schueleranmeldung.de](http://www.schueleranmeldung.de/)**

#### **.… für was kann ich mich anmelden?**

Sie können sich mit Schüler Online anmelden:

- 1. für einen Bildungsgang an einem Berufskolleg zur beruflichen Qualifizierung und zum Erwerb eines allgemeinbildenden Abschlusses,
- 2. für die gymnasiale Oberstufe eines Berufskollegs, eines Gymnasiums, Fachoberschule oder einer Gesamtschule, wenn Sie dazu die Schule wechseln,
- 3. an einer Berufsschule im Rahmen einer betrieblichen Ausbildung (duales System): Anmeldung durch den Ausbildungsbetrieb

#### **Für jede dieser drei Möglichkeiten können Sie nur jeweils eine Anmeldung abgeben.**

#### **…. wie erhalte ich den Zugang?**

Die Schulen geben ihren Schülerinnen und Schülern der Abgangsklasse ein Passwort aus, das man dann für sich ändern kann. Dies ist an jedem Gerät mit Internetzugang möglich. Alle notwendigen Daten für eine Bewerbung stehen bereits zur Verfügung.

#### **.… meine Schule nimmt nicht an Schüler Online teil:**

Nur dann registrieren Sie sich selbst (erstmalige Registrierung ohne Initialpasswort) und geben alle notwendigen Daten ein.

#### **.… wann erhalte ich das Initialpasswort?**

#### **Das Passwort wird Ihnen von Ihrer Schule unmittelbar mitgeteilt, bitte halten Sie hier Rücksprache.**

## **.… wie lange bin ich schulpflichtig?**

Nach der zehnjährigen Vollzeitschulpflicht beginnt die sogenannte Berufsschulpflicht. Davon sind Sie betroffen, wenn Sie

- die Schule nach dem Schuljahr 2023/24 verlassen und nach dem 01.08.2006 geboren sind,
- oder eine duale Berufsausbildung beginnen, bevor Sie 21 Jahre alt sind.

Mit dem Besuch eines Berufskollegs oder der Oberstufe eines Gymnasiums, Fachoberschule bzw. einer Gesamtschule wird diese Schulpflicht erfüllt. Doch es gibt auch andere Möglichkeiten, dies zu erreichen, z.B. Besuch einer anerkannten Ausbildungseinrichtung für Heilberufe, freiwilliges soziales Jahr, Bundesfreiwilligendienst. In jedem Fall müssen die Schülerinnen und Schüler vor den Sommerferien anzeigen, dass sie der Schulpflicht nach Klasse 10 nachkommen.

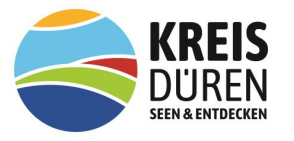

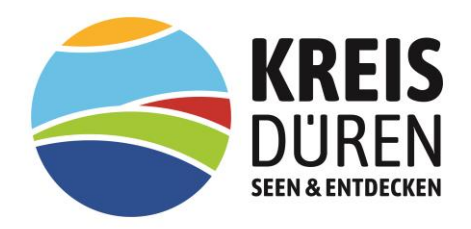

# **[www.schueleranmeldung.de](http://www.schueleranmeldung.de/)**

# **Die zentrale Anmeldung im Internet Schuljahr 2024/2025**

- ✓ **Berufskolleg für Technik**
- ✓ **Nelly-Pütz Berufskolleg**
- ✓ **Berufskolleg Kaufm. Schulen**
- ✓ **Berufskolleg Jülich**
- ✓ **Goltsteinschule Inden**
- ✓ **Fachoberschule f. Ernährung Jülich**
- ✓ **GE Niederzier - Merzenich\***
- ✓ **GE Aldenhoven/Linnich**
- ✓ **Gymnasium Zitadelle\***
- ✓ **Sekundarschule Jülich**
- ✓ **Sekundarschule Kreuzau-Nideggen**
- ✓ **Sekundarschule Nordeifel**
- ✓ **Schirmerschule Jülich**
- ✓ **Europaschule Langerwehe\***
- ✓ **Gymnasium Kreuzau**

#### **\* nur Oberstufe**

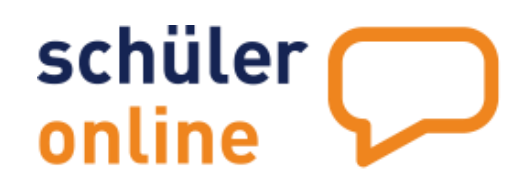

# **… Wie melde ich mich an?**

### **Login/Willkommen:**

**1.**

Ein halbes Jahr vor dem Abschluss der Klasse zehn bekommen Sie von Ihrer Schule ein Passwort. Damit und mit Ihrem Namen können Sie sich bei Schüler Online einloggen.

#### **Bitte einchecken: 2.**

Von jedem PC mit Internetzugang können Sie sich anmelden. An den teilnehmenden Schulen werden Sie die Lehrkräfte dabei begleiten. Zu beachten sind die Anmeldefristen!

**"Umbuchen":** - Möchten Sie Ihre Anmeldung ändern? Dann löschen Sie die alte Online-Anmeldung bitte innerhalb der Anmeldefrist. Bitte informieren Sie die Schule, von der Sie sich abmelden möchten. Womöglich wartet ein anderer Jugendlicher genau auf diesen Platz.

**Ausbildungsvertrag schon in der Tasche?** Wer den Vertrag bereits hat, sollte mit dem Ausbildungsbetrieb klären, welches Berufskolleg es werden soll. Der Ausbildungsbetrieb meldet Sie über Schüler Online bei diesem Berufskolleg an.

#### **Klicken, drucken, los: 3.**

Schüler online zeigt die Bildungsgänge, die Sie mit Ihrem voraussichtlichen Schulabschluss wählen können. Außerdem bekommen Sie den Hinweis, welche zusätzlichen Unterlagen Sie bei der Schule abgeben müssen, zum Beispiel die ausgedruckte und unterschriebene Anmeldung, einen Lebenslauf, ein Passfoto. Diese Unterlagen müssen Sie innerhalb der Frist und vollständig dort abgeben oder per Post schicken.

Erst dann ist die Anmeldung gültig!

#### **Hat es geklappt?**

Den Stand Ihrer Anmeldung können Sie mit Schüler Online jederzeit abfragen. Die Schulen informieren per Post über ihre Entscheidung.

#### **Impressum**

**4.** 

Herausgeber: Kreis Düren, Amt für Schule und Bildung Marienstraße 17, 52351 Düren Fon 0 24 21.22-10 40 005

# **Nicht geklappt?**

Trotzdem haben Sie noch Chancen:

- einen der noch freien Plätze zu bekommen! Nach Abschluss der ersten Anmelderunde stellen die Schulen Bildungsgänge mit freien Plätzen wieder bei Schüler Online ein. Die Anmeldung läuft dann wie beschrieben
- sich beraten zu lassen!

Vereinbaren Sie einen Beratungstermin mit einer Schule und/oder erkundigen Sie sich bei der Agentur für Arbeit nach alternativen Gestaltungsmöglichkeiten für den beruflichen Einstieg

• über die Warteliste nachzurücken!

Ob Sie darauf stehen, erfahren Sie bei Schüler Online. Wie gut Ihre Nachrück-Chancen sind, bitte direkt bei der Schule nachfragen

# **… welche abgebenden Schulen nehmen teil?**

- Sekundarschule Kreuzau-Nideggen
- Gesamtschule Niederzier-Merzenich
- Gesamtschule Aldenhoven-Linnich
- Gymnasium Zitadelle
- Gymnasium Kreuzau
- Sekundarschule Jülich
- Sekundarschule Nordeifel
- Europaschule Langerwehe
- Goltsteinschule Inden
- Schirmerschule

# **… wo erhalte ich Unterstützung?**

- Fragen zu den Bildungsangeboten und Berufskollegs: Ansprechpersonen in den Berufskollegs und den anderen teilnehmenden Schulen
- Fragen zum Umgang mit Schüler Online / technische Probleme: Ansprechpersonen der Schulen
- Fragen zur Berufs- und Studienberatung: Berufsberatung der Agentur für Arbeit, Fon: 0 18 01.55 51 11, [www.arbeitsagentur.de](http://www.arbeitsagentur.de/)

# **Bewerbungsablauf im Überblick**

#### **Bis 27.01.2024: Information**

- ➢ Info-Veranstaltungen besuchen
- ➢ Beratungsgespräche führen
- $\triangleright$  Recherche im Internet. z. B. unter [www.schueleranmeldung.de](http://www.schueleranmeldung.de/)

## **27.01. bis 29.02.2024: Anmeldung**

über www.schueleranmeldung.de, dann

- ➢ Anmeldung ausdrucken
- ➢ wichtige Dokumente innerhalb der Anmeldefrist persönlich abgeben oder per Post schicken (z.B. Lebenslauf, Foto, Zeugnis) bzw. Beratungstermin vereinbaren
- ➢ **Anmeldung mit Ausbildungsvertrag ist bis zum 31.10.2024 möglich, bei Bedarf auch länger, dies bitte konkret im gewünschten Berufskolleg erfragen!!**

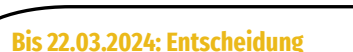

Info über Entscheidung der Schule

➢ unte[r www.schueleranmeldung.de](http://www.schueleranmeldung.de/)

und/oder

➢ schriftliche Info durch Schule

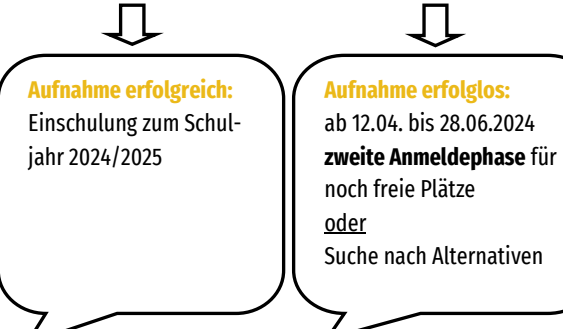